# MOODLE **RETIRER UN ROLE**

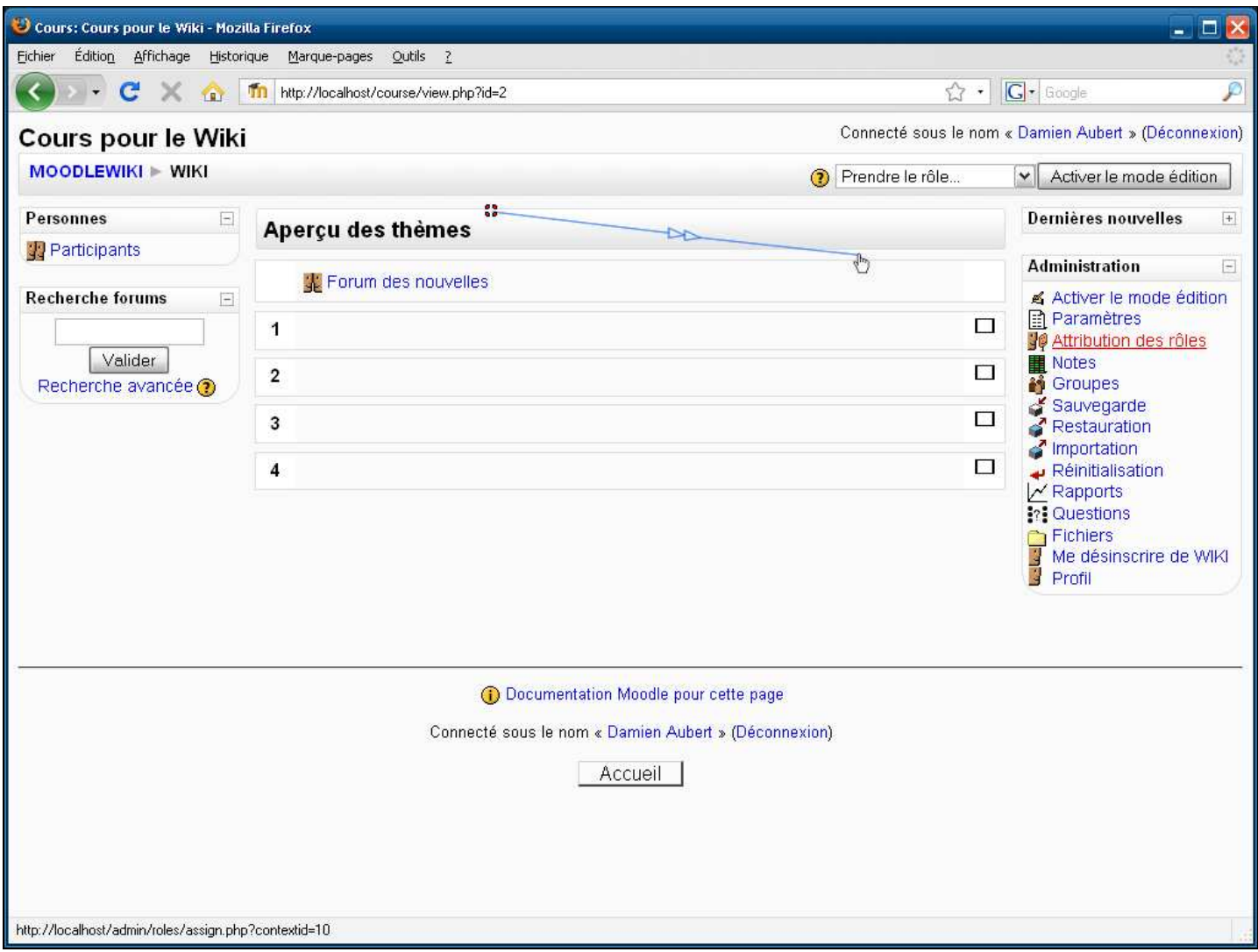

**Légendes de texte** 

## Cliquez sur **Attribution des rôles**

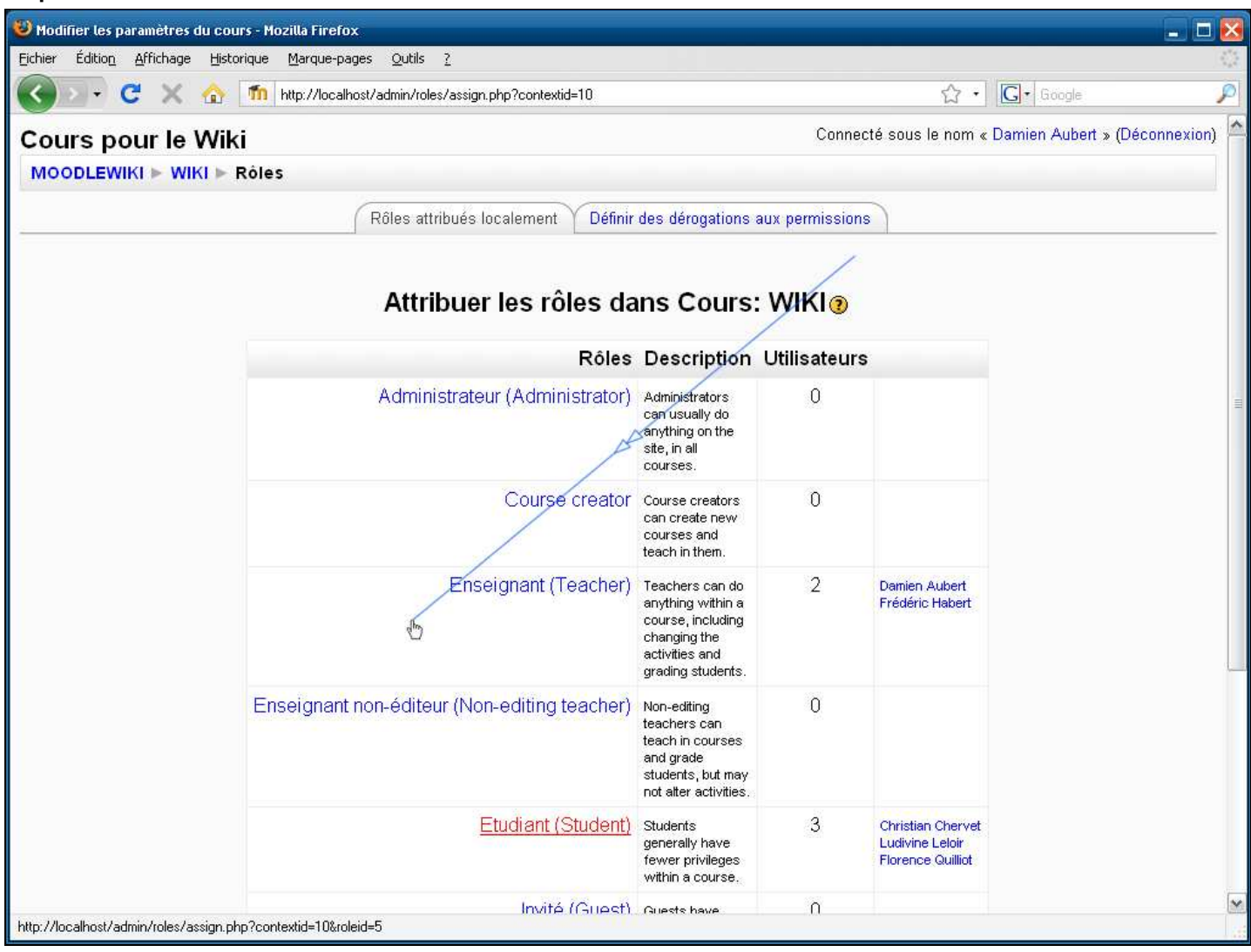

**Légendes de texte** 

Cliquez sur le rôle que vous souhaitez retirer à un utilisateur

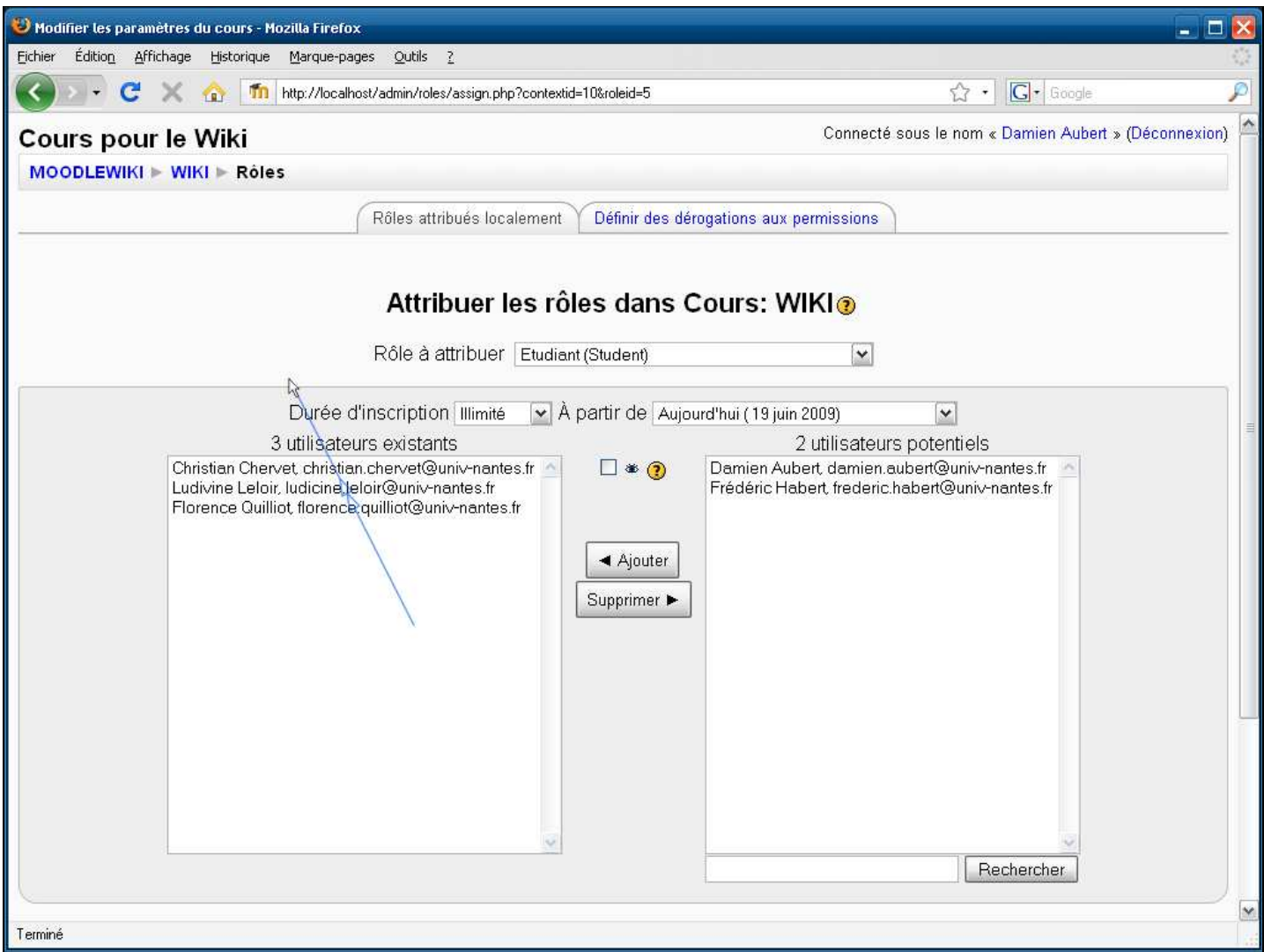

**Légendes de texte** 

Sélectionner un ou plusieurs utilisateurs que vous souhaitez retirer du rôle sélectionné (dans le cas de plusieurs, il faut maintenir la touche **Ctrl** enfoncée)

La colonne de gauche liste les utilisteurs du cours ayant le rôle sélectioné

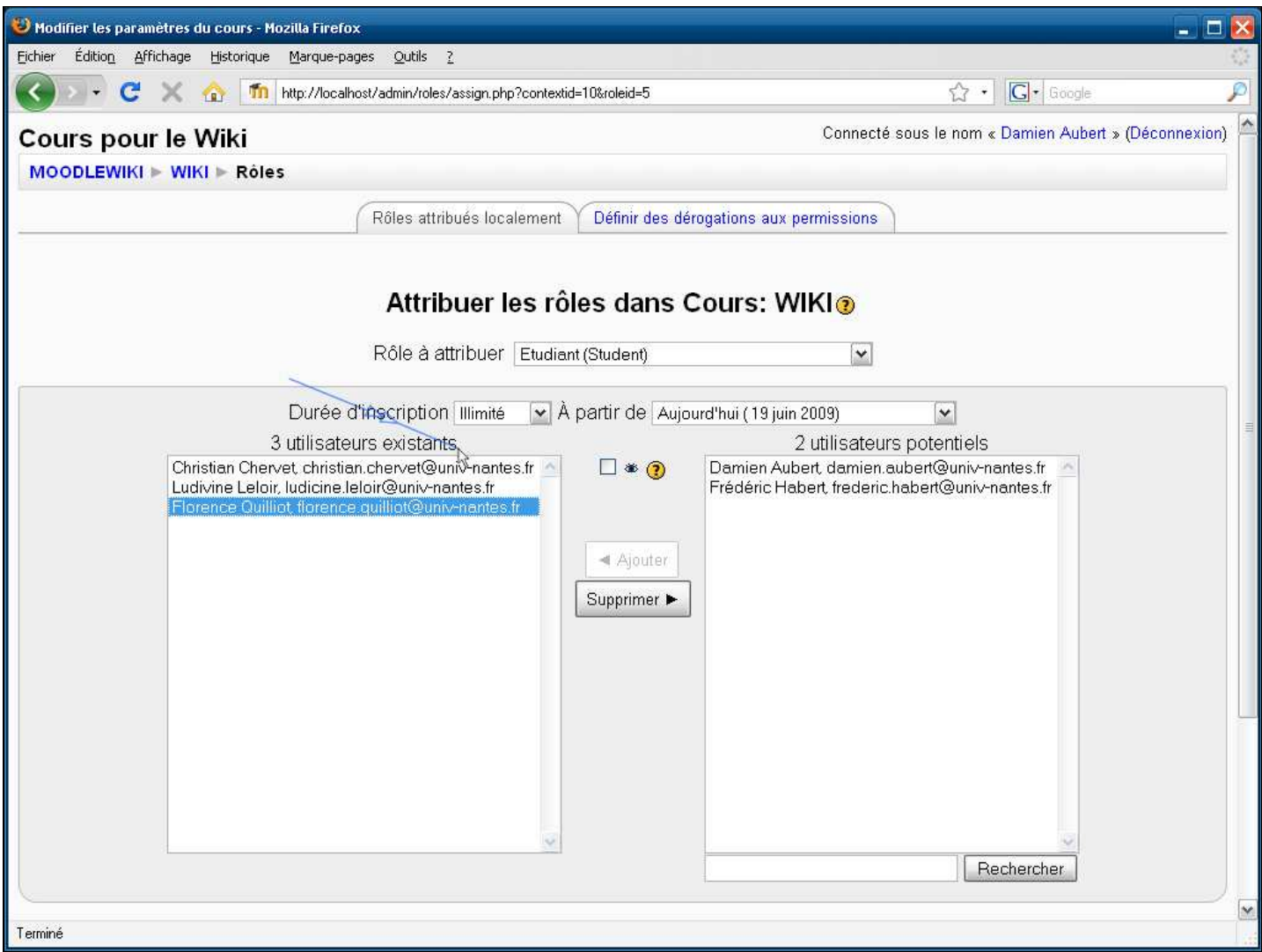

**Légendes de texte** 

Cliquez sur le bouton **Supprimer ►**

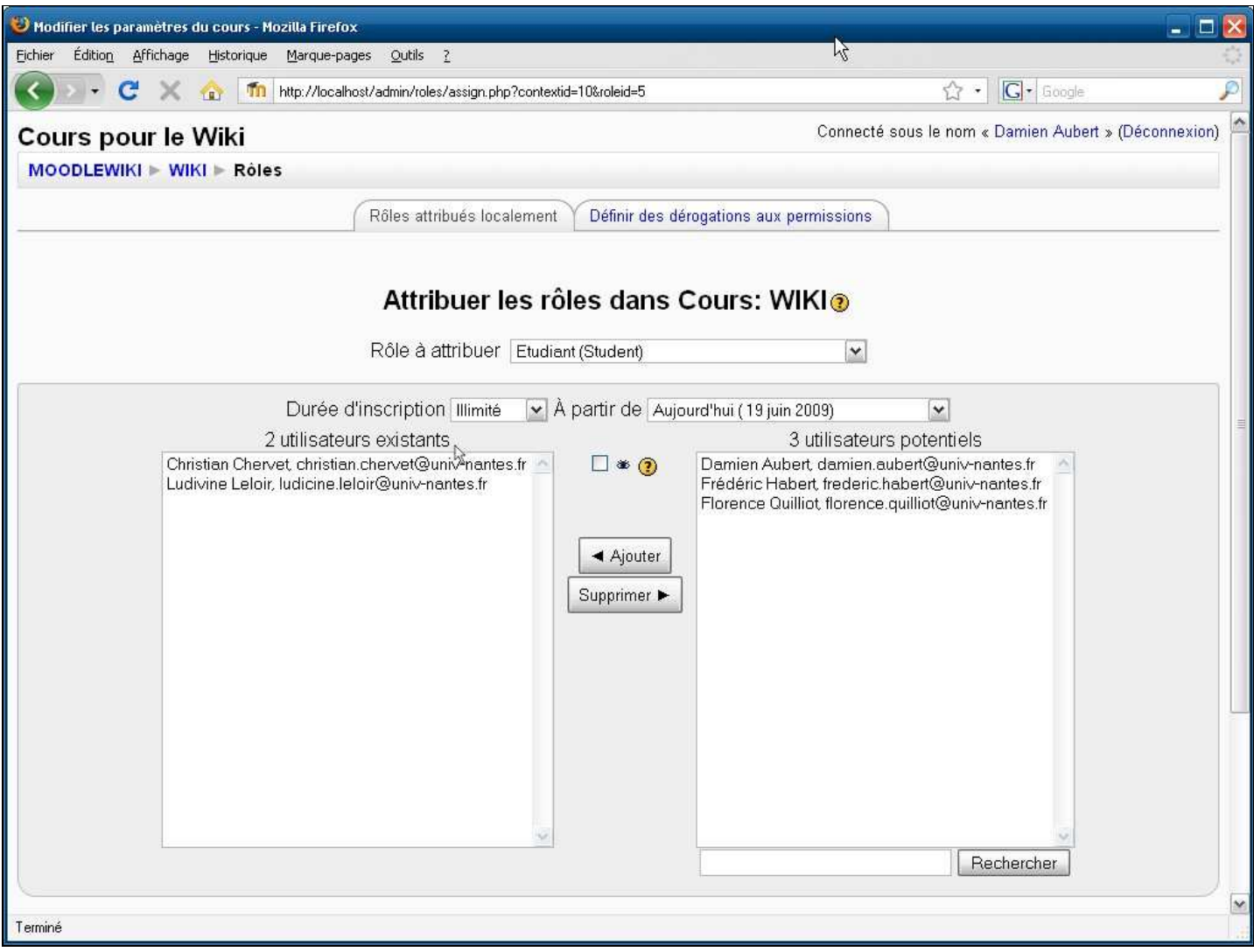

**Légendes de texte**